## Microsoft 365 Joining a Teams Live Event as a Guest

Click the link provided, or copy and paste it into a web browser.

● ● ● ► New Tab × + ← → ひ ● a-860e-273867a353a0%22%2c%220id%22%3a%22e408fbff-3563-4990-96a6-41dc723c594e%22%2c%22isBroadcastMeeting%22%3atrue%7d ☆

To watch using the Microsoft Teams application, click *Launch it now*. If you want to watch using a web browser, click *Watch on the web instead*.

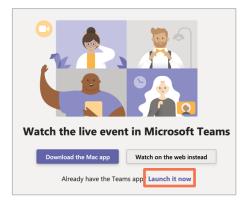

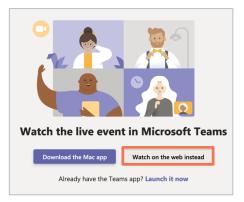

Click Join anonymously.

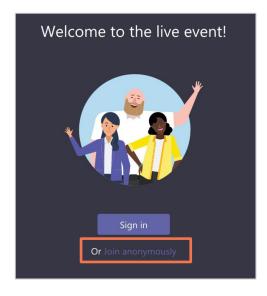

You will be connected to event. Content will appear once the event goes live.

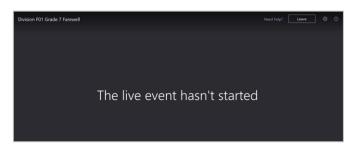

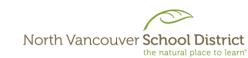

1 | [Revised June 7, 2023]